## **NOVO USUÁRIO**

Passo a passo para cadastro e primeiro acesso ao Organon Pro.

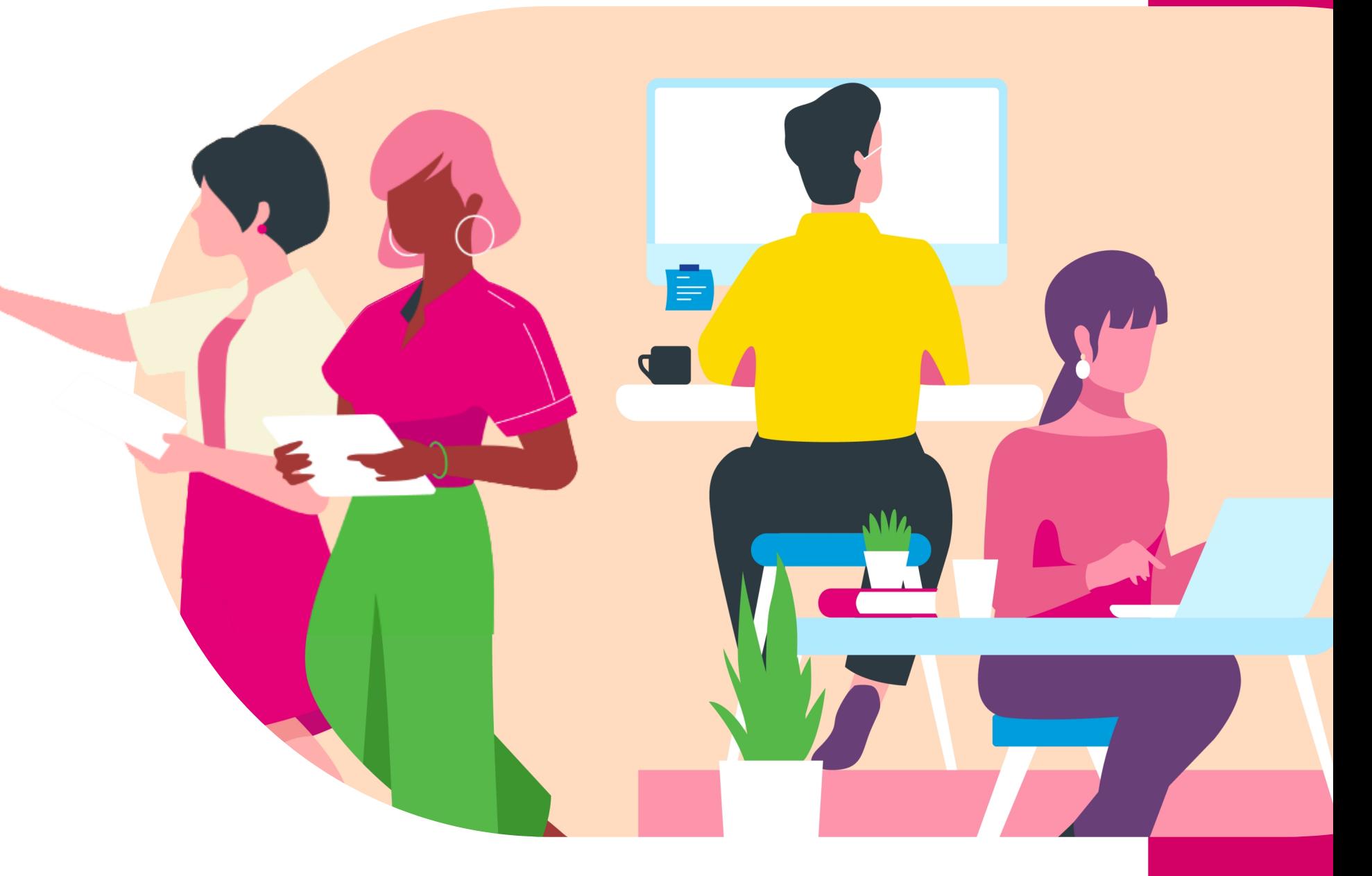

Clique no botão novo usuário

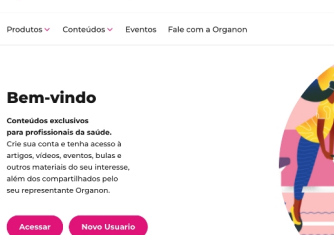

**☆ORGANON PRC** 

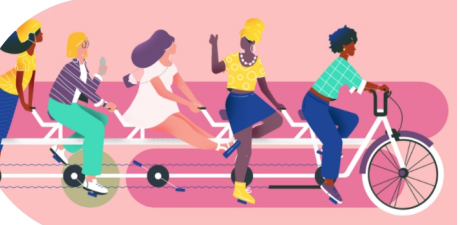

Coloque um e-mail válido

Crie uma senha

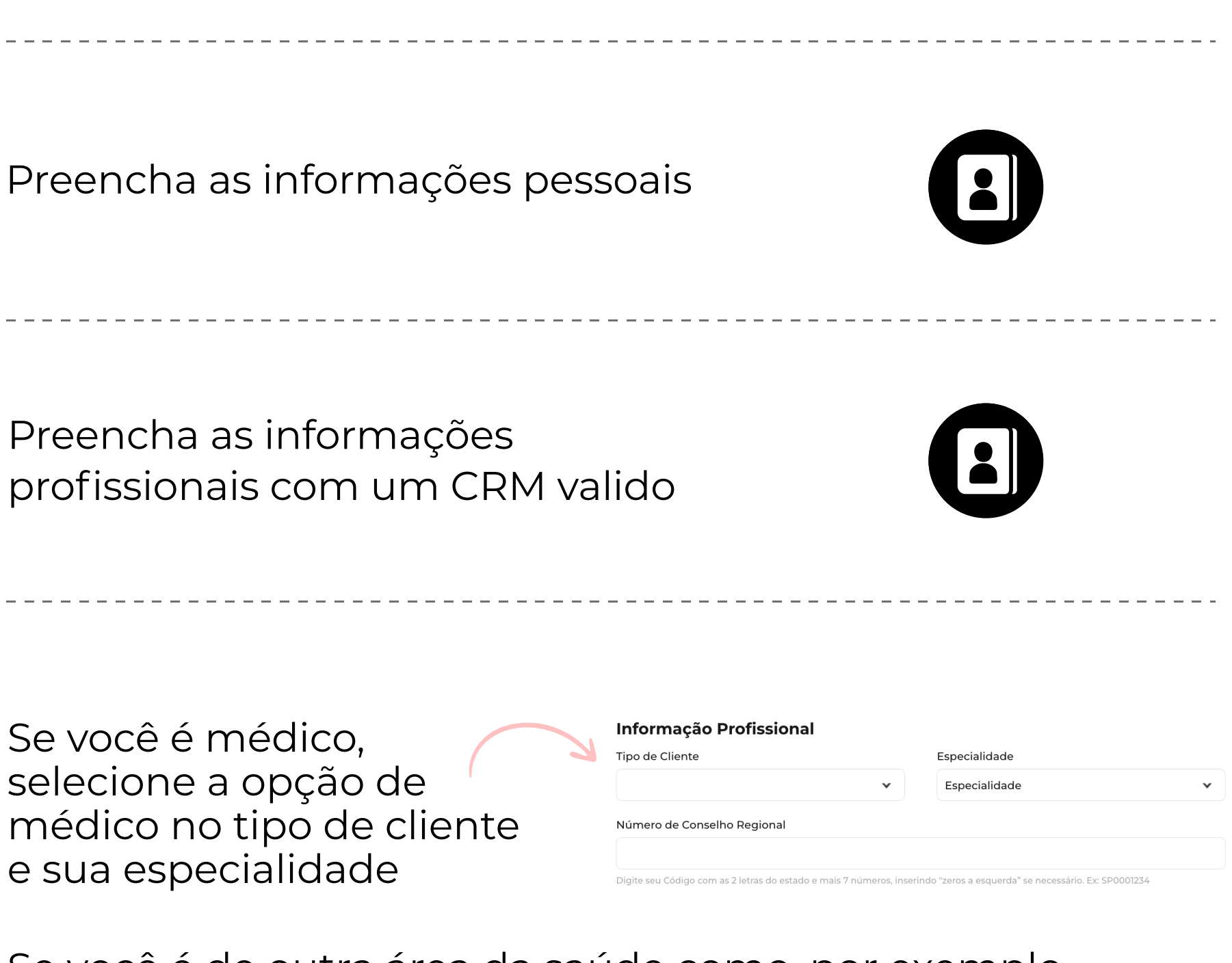

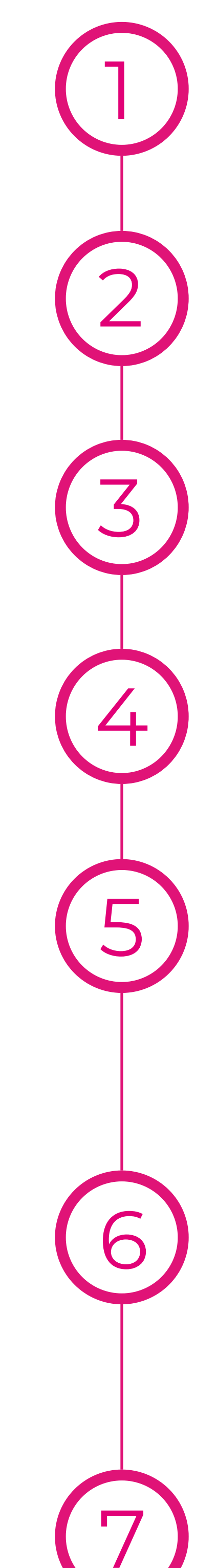

Clique no botão "criar conta"

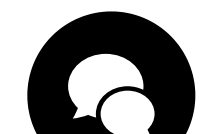

Observação: não esqueça de verificar a sua caixa de spam e lixo eletrônico. Caso você use gmail, verifique também a aba de promoções, pois seu email pode estar lá.

Após esse procedimento você vai receber um e-mail para validar sua conta. Clicar no botão de validação no e-mail para voltar ao site organonconecta.com.br

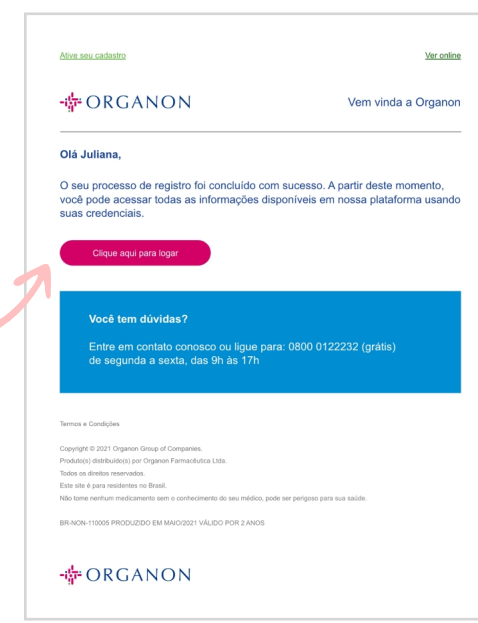

Se você é de outra área da saúde como, por exemplo farmacêutico, selecione a opção "outros profissionais da saúde" em tipo de cliente.

Preencha com o e-mail e a senha nos campos indicados e clique no botão acessar

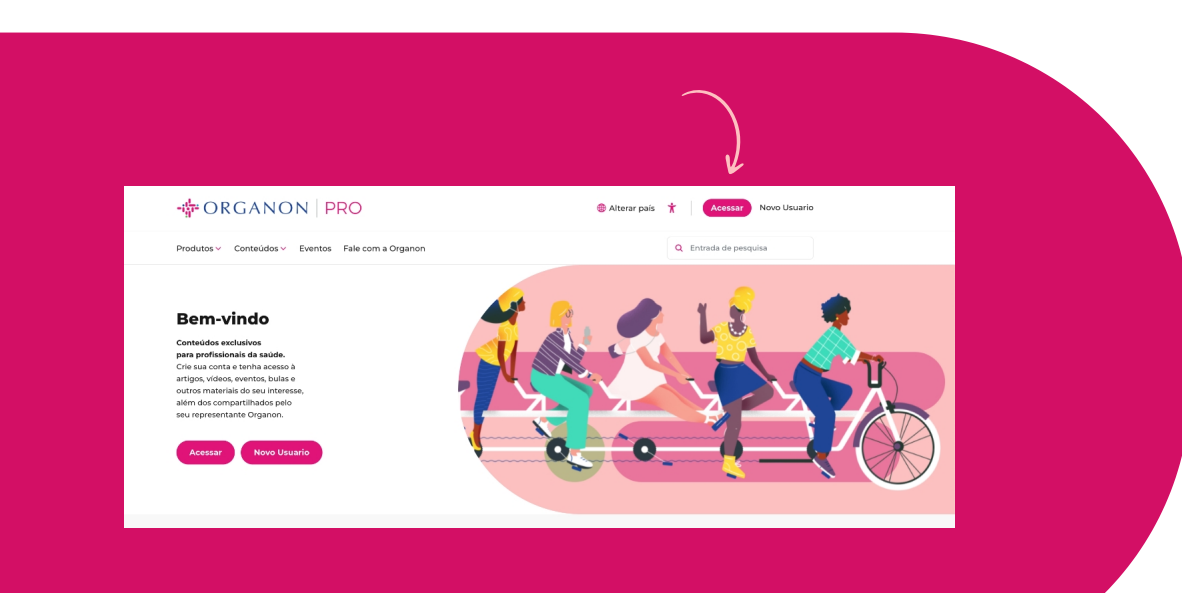

## **GILE ORGANON PRO**